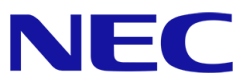

## ※注**)** 本書の適用範囲はモデル名末尾に **Gen** 表記のない製品です。 モデル名が**(2nd-Gen)**、**(3rd-Gen)**の製品は適用対象外です。

Gen 表記のないモデル

**Gen** 表記のないモデル **2nd-Gen, 3rd-Gen** モデル

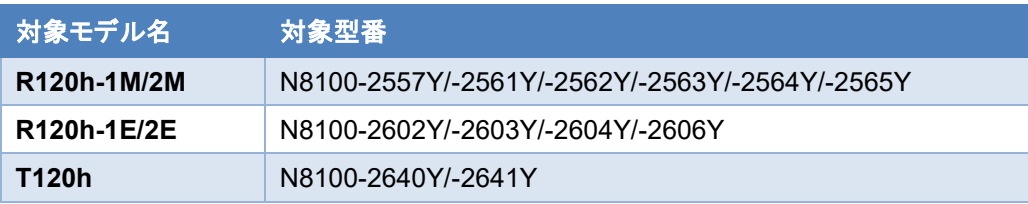

# **OS** と **Starter Pack** について

Express5800/R120h-1M/2M/1E/2E, T120h (以下「サーバー」)は、Starter Pack のバージョンによってサポート可能な OS が変わります。 サーバーの安定稼動のため、本書および関連資料に記載する手順に従い、使用する OS に対応した最新の Starter Pack を適用してくださ い。

# **OS** インストール準備および **Starter Pack** の適用方法

OS を新規インストールする場合や運用中システムに Starter Pack を適用する場合に、サーバーに適用されている Starter Pack のバージョ ンおよび OS に対応する Starter Pack のバージョンを確認する方法は以下を参照してください。

※ Starter Pack を S8.10-003.xx 以前から S8.10-004.xx にアップデートする場合は、以下の Web サイトを参照して Innovation Engine(IE)ファームウェアおよび Server Platform Services(SPS)ファームウェアを個別にアップデートします。 **<https://www.support.nec.co.jp/View.aspx?id=9010107935>**

# **Windows Server** インストール手順

使用する OS に対応した最新の Starter Pack の適用を推奨します。

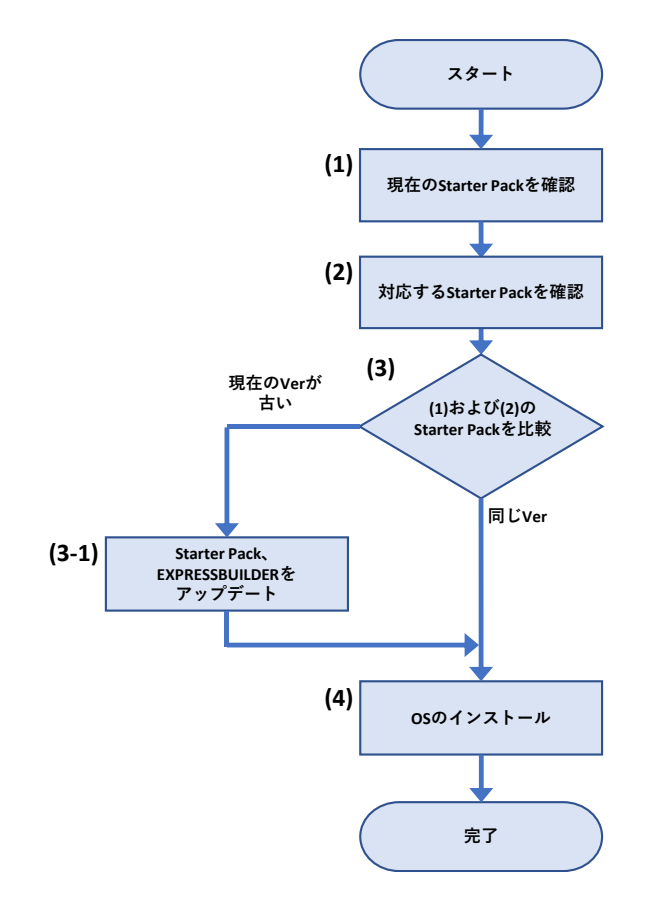

- (1) 「**Starter Pack** [のバージョン確認と適用方法](#page-7-0)」を参照し、サーバーに適用されている Starter Pack のバージョンを確認します。
- (2) 「**OS** と **[Starter Pack](#page-4-0)** 対応表」を参照し、インストールする OS をサポートする Starter Pack のバージョンを確認します。
- (3) (1)および(2)の結果から、サーバーに適用されている Starter Pack がインストールする OS に対応することを確認します。 「**Starter Pack** [とコンポーネントのバージョン一覧](#page-11-0)」を参照して、注意事項を確認します。 Starter Pack の更新が必要ない場合は、(4)へ進みます。

(3-1) Starter Pack および EXPRESSBUILDER を更新する場合は、「[ソフトウェアの入手先](#page-14-0)」から対象の Starter Pack の Web サイ トを参照して、アップデートを行います。

(4) 「**OS** [と説明書の対応表](#page-9-0)」より、対応する Starter Pack ページおよびインストレーションガイドを参照して、Windows Server のインスト ールを開始します。

# **RHEL** インストール手順

使用する OS に対応した最新の Starter Pack の適用を推奨します。

サーバーの Starter Pack やファームウェアのバージョンがインストールする RHEL に対応していない場合は、事前に Starter Pack の更新を 実施します。

インストールする RHEL のバージョンによっては、「インストレーションガイド(Linux 編)」の対象である古いバージョンの RHEL を最初にインスト ールして、次に目的の RHEL のバージョンへアップデートする手順が必要な場合があります。

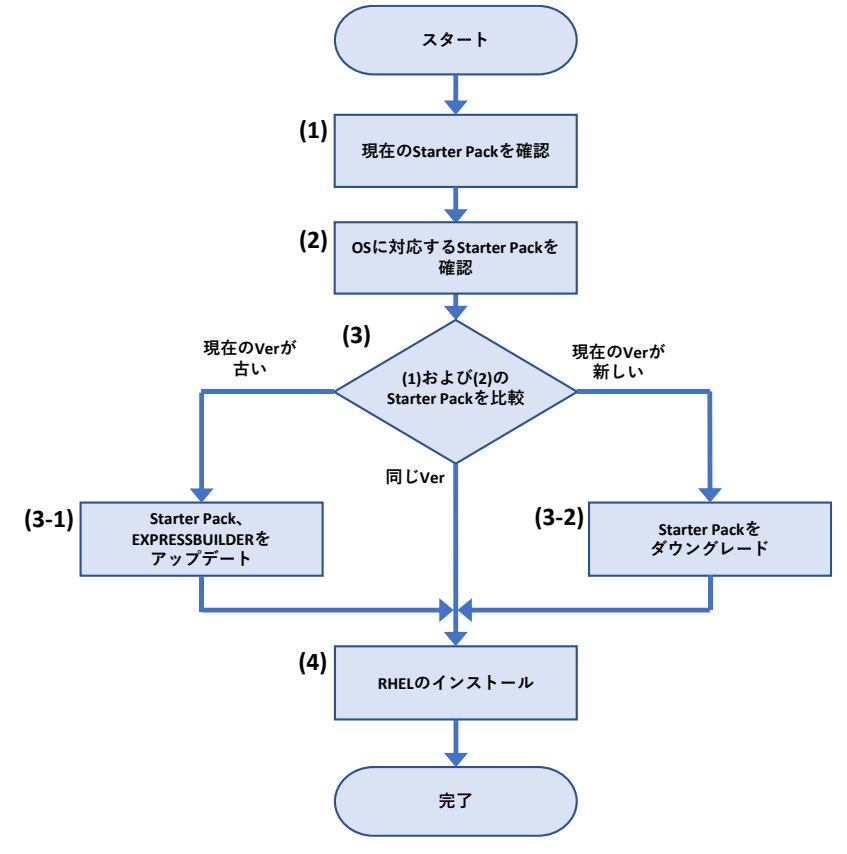

- (1) 「**Starter Pack** [のバージョン確認と適用方法](#page-7-0)」を参照し、サーバーに適用されている Starter Pack のバージョンを確認します。
- (2) 「**OS** と **[Starter Pack](#page-4-0)** 対応表」を参照し、インストールする RHEL に対応する Starter Pack のバージョンを確認します。
- (3) (1)および(2)の結果から、サーバーに適用されている Starter Pack がインストールする RHEL に対応することを確認します。 「**Starter Pack** [とコンポーネントのバージョン一覧](#page-11-0)」を参照して、注意事項を確認します。 Starter Pack の更新が必要ない場合は、(4)へ進みます。
	- (3-1) Starter Pack および EXPRESSBUILDER を更新する場合は、「[ソフトウェアの入手先](#page-14-0)」から対象の Starter Pack の Web サイト を参照して、アップデートを行います。
	- (3-2) 現在のサーバーに適用されている Starter Pack が新しい場合、Starter Pack のダウングレードを実施します。 サーバーのユーザーズガイドのページから、最初にインストールする RHEL に対応した「ファームウェアダウングレード手順書 (Linux 編 RHEL\*\*\*版)」を参照します。
- (4) 「**OS** [と説明書の対応表](#page-9-0)」より対象のインストレーションガイドを参照して、RHEL のインストールを開始します。 RHEL インストール後に OS マイナーバージョンをアップデートする場合は、NEC サポートポータルまたは Linux サービスセットを参照し ます。間を置かずに必要に応じて Driver の適用、StarterPack およびファームウェアのアップデートを実行します。

# **Starter Pack** 更新手順

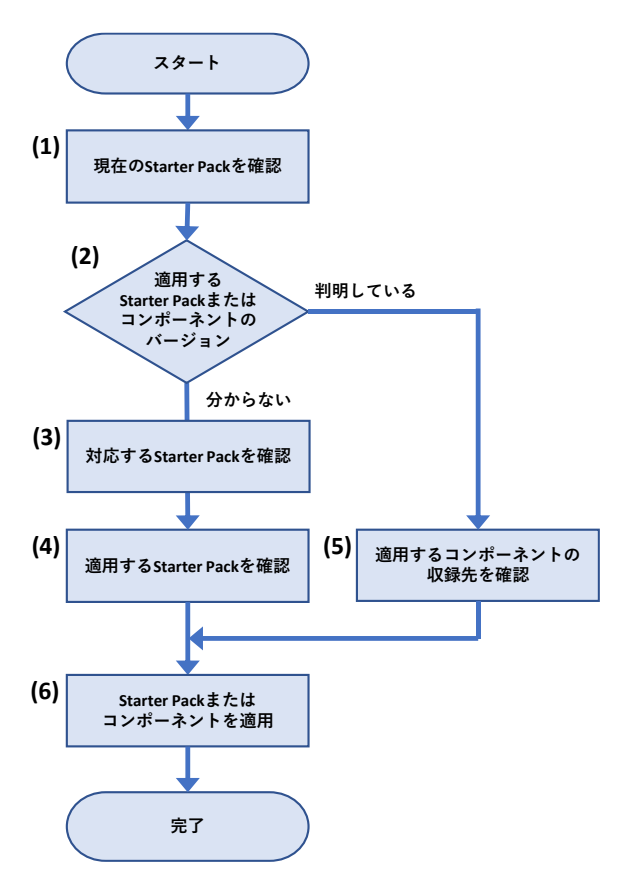

- (1) 「**Starter Pack** [のバージョン確認と適用方法](#page-7-0)」を参照し、サーバーに適用されている Starter Pack のバージョンを確認します。
- (2) 適用する Starter Pack またはコンポーネントのバージョンが判明している場合は[\(5\)](#page-3-0) へ進みます。 適用する Starter Pack またはコンポーネントのバージョンが分からない場合は[\(3\)](#page-3-1) へ進みます。
- <span id="page-3-1"></span>(3) 「**OS** と **[Starter Pack](#page-4-0)** 対応表」の内容を参照し、稼働している OS に対応する Starter Pack のバージョンを確認します。
- (4) (2) および (3) の結果から、適用する Starter Pack のバージョンを確認して、 (6) に進みます。 ※ 「**Starter Pack** [とコンポーネントのバージョン一覧](#page-11-0)」を参照して、注意事項を確認します。 ※ 対応する Starter Pack のバージョンが複数ある場合は、最新バージョンの適用を推奨します。 ※ 修正内容の詳細については、Starter Pack の Web サイトを確認してください。
- <span id="page-3-0"></span>(5) 個別にコンポーネントを適用する場合は、「**Starter Pack** [とコンポーネントのバージョン一覧](#page-11-0)」を参照して、対象のコンポーネントが 収録される Starter Pack のバージョンまたは個別リリースされていることを確認します。 ※ 「**Starter Pack** [とコンポーネントのバージョン一覧](#page-11-0)」を参照して、注意事項を確認します。
- (6) Starter Pack またはコンポーネントを更新します。「[ソフトウェアの入手先](#page-14-0)」を参照して、適用する Starter Pack またはコンポーネント の Web サイトを開きます。

Web サイトの記載内容を参照して、Starter Pack またはコンポーネントを適用します。

# **OS** と **Starter Pack** 対応表

サーバーに適用されている Starter Pack のバージョンによって、サポート可能な OS が変わります。 対象 OS を新規インストールする場合は、下記の表を参照し対象 OS インストール前に対応した Starter Pack を適用してください。

対象 OS にアップグレードする場合は、下記の表を参照し対象 OS にアップグレードした後に、速やかに対応した Starter Pack を適用してください。

#### 注意事項:

- Red Hat Enterprise Linux を新規インストールする場合は、最初に RHEL6.9 または RHEL7.3 をインストールしてから目的のバージョンへアップデートしてください。
- VMware ESXi をアップグレードする場合、VMware ESXi および Starter Pack のバージョンアップの過程で、一時的に非互換の状態でご利用いただく事は可能です。非互換の状態のまま運用、 仮想マシンを起動することはサポートしません。非互換の状態で問題があった際は、適切な組み合わせとなるよう VMware ESXi または Starter Pack をアップデートしてください。

<span id="page-4-0"></span>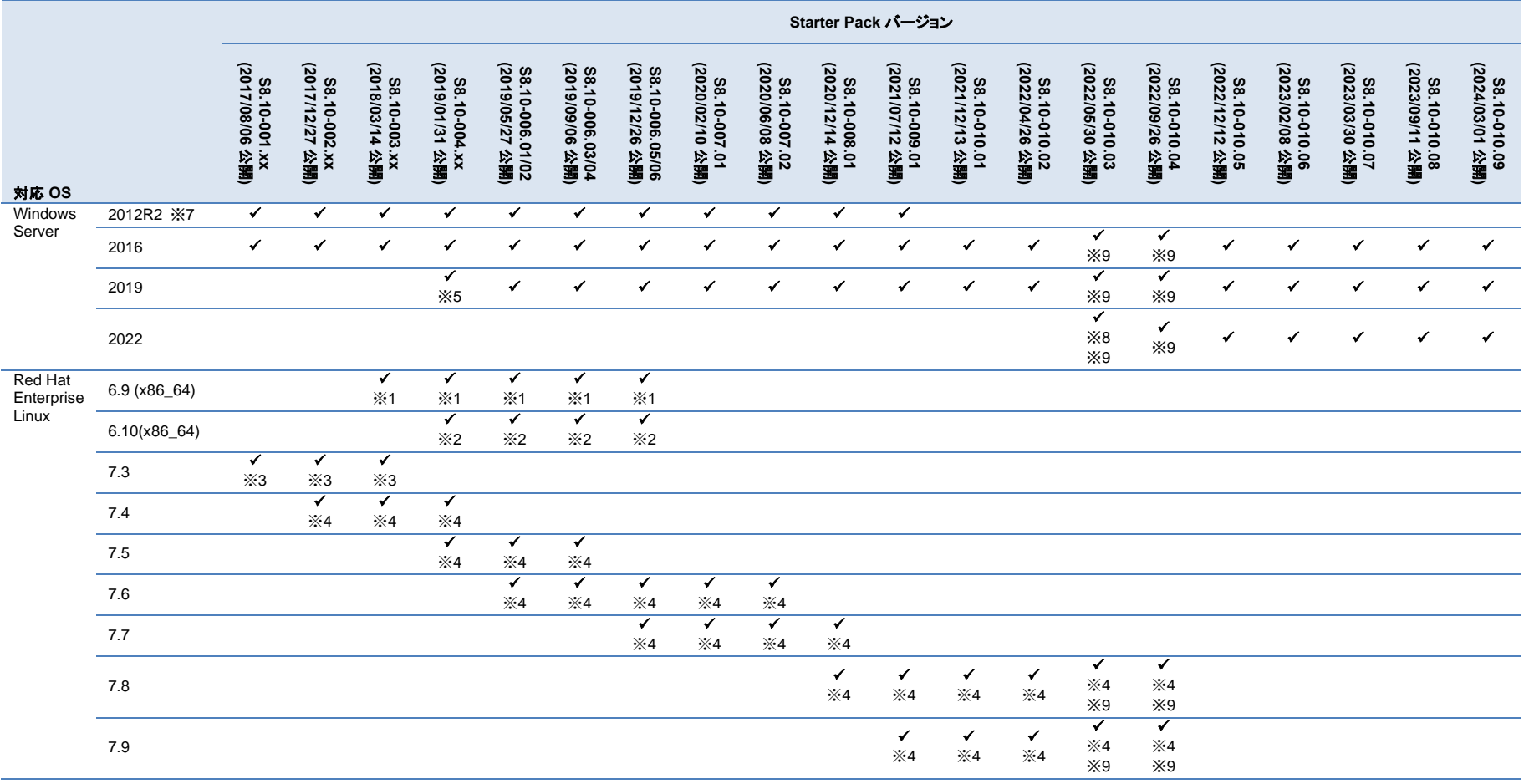

|                              |               | Starter Pack バージョン              |                                         |                                       |                                            |                                    |                                    |                                           |                                 |                                                   |                                 |                                 |                                              |                                       |                                    |                                   |                                       |                                       |                                         |                                       |                                 |
|------------------------------|---------------|---------------------------------|-----------------------------------------|---------------------------------------|--------------------------------------------|------------------------------------|------------------------------------|-------------------------------------------|---------------------------------|---------------------------------------------------|---------------------------------|---------------------------------|----------------------------------------------|---------------------------------------|------------------------------------|-----------------------------------|---------------------------------------|---------------------------------------|-----------------------------------------|---------------------------------------|---------------------------------|
| 対応 OS                        |               | S8.10-001.xx<br>(2017/08/06 公開) | (2017)<br>S8.10-002<br>ュ<br>2/27<br>公開) | S8.10-003.xx<br>(2018/03/14 公課<br>公開) | (2019/01<br>S8.<br>$-00 - 01$<br>51<br>全開) | S8.10-006.01/02<br>(2019/05/27 公開) | S8.10-006.03/04<br>(2019/09/06 公開) | 38.10-0<br>. 10-006.05/06<br>19/12/26 公開) | S8.10-007.01<br>(2020/02/10 公開) | (2020/06/08<br>S8.10-007<br>$\ddot{\rm s}$<br>公開) | S8.10-008.01<br>(2020/12/14 公開) | S8.10-009.01<br>(2021/07/12 公開) | (2021/12/13<br>SS<br>$-010 - 01$<br>公開)<br>š | S8.10-010.02<br>(2022/04/26 公開<br>公開) | (2022/05/30<br>S8.10-010.03<br>公開) | S8.10-010.04<br>(2022/09/26 公開)   | S8.10-010.05<br>(2022/12/12 公課<br>公開) | S8.10-010.06<br>(2023/02/08 公開<br>公開) | S8.10-010.<br>(2023/03/30 :<br>公開)<br>S | S8.10-010.08<br>(2023/09/11 公課<br>公開) | S8.10-010.09<br>(2024/03/01 公開) |
| VMware<br>ESXi<br>$\times 6$ | 6.0 update 3  | $\checkmark$                    | $\checkmark$                            | $\checkmark$                          | ✓                                          | ✓                                  | ✓                                  | $\checkmark$                              |                                 |                                                   |                                 |                                 |                                              |                                       |                                    |                                   |                                       |                                       |                                         |                                       |                                 |
|                              | 6.5 update 1  | $\checkmark$                    | ✓                                       | $\checkmark$                          | ✔                                          |                                    | ✔                                  |                                           |                                 |                                                   |                                 |                                 |                                              |                                       |                                    |                                   |                                       |                                       |                                         |                                       |                                 |
|                              | 6.5 update 2  |                                 |                                         |                                       | ✓                                          |                                    | ✓                                  | ✔                                         | ✓                               | ✔                                                 | $\checkmark$                    |                                 |                                              |                                       |                                    |                                   |                                       |                                       |                                         |                                       |                                 |
|                              | 6.5 update 3  |                                 |                                         |                                       |                                            |                                    | ✔                                  | ✔                                         | ┙                               |                                                   |                                 |                                 | ✓                                            | ✓                                     | $\times 9$                         | ✔<br>$\times 9$                   |                                       |                                       |                                         |                                       |                                 |
|                              | 6.7           |                                 |                                         |                                       | ✓                                          | ✓                                  | ✔                                  |                                           |                                 |                                                   | ✔                               |                                 |                                              |                                       |                                    |                                   |                                       |                                       |                                         |                                       |                                 |
|                              | 6.7 update 1  |                                 |                                         |                                       | ✔                                          |                                    | ✔                                  |                                           |                                 |                                                   |                                 |                                 |                                              |                                       |                                    |                                   |                                       |                                       |                                         |                                       |                                 |
|                              | 6.7 update 2  |                                 |                                         |                                       |                                            | ✓                                  | ✔                                  | ✔                                         | ✓                               | ✔                                                 | ✓                               |                                 |                                              |                                       |                                    |                                   |                                       |                                       |                                         |                                       |                                 |
|                              | 6.7 update 3  |                                 |                                         |                                       |                                            |                                    | ✔                                  | ✔                                         |                                 |                                                   |                                 |                                 | ✔                                            | ✔                                     | $\times 9$                         | ✔<br>$\times 9$                   |                                       |                                       |                                         |                                       |                                 |
|                              | 7.0           |                                 |                                         |                                       |                                            |                                    |                                    |                                           |                                 | ✓                                                 | ✔                               |                                 |                                              |                                       |                                    |                                   |                                       |                                       |                                         |                                       |                                 |
|                              | 7.0 update 1  |                                 |                                         |                                       |                                            |                                    |                                    |                                           |                                 |                                                   | ✓                               | ✔                               |                                              |                                       |                                    |                                   |                                       |                                       |                                         |                                       |                                 |
|                              | 7.0 update 2  |                                 |                                         |                                       |                                            |                                    |                                    |                                           |                                 |                                                   | $\checkmark$                    | ✔                               | ✓                                            | $\checkmark$                          | ✓<br>$\times 9$                    | $\checkmark$<br>$\times 9$        |                                       |                                       |                                         |                                       |                                 |
|                              | 7.0 update 3c |                                 |                                         |                                       |                                            |                                    |                                    |                                           |                                 |                                                   |                                 |                                 | ✓<br>×10                                     | ✓<br>×10                              | $\checkmark$<br>$\times 9$<br>×10  | $\checkmark$<br>$\times 9$<br>X10 | ✔<br>X10                              | ✔<br>×10                              | $\checkmark$<br>×10                     |                                       |                                 |
|                              | 7.0 update 3m |                                 |                                         |                                       |                                            |                                    |                                    |                                           |                                 |                                                   |                                 |                                 |                                              |                                       |                                    |                                   | ✔                                     |                                       | ✔                                       | $\checkmark$                          | $\checkmark$                    |

公開日は、各 Starter Pack バージョンの最新版を Web サイト上に公開した日付です。

- ※1 サーバーのファームウェアが RHEL6.9 に対応する Starter Pack より新しい場合、最初にサーバーおよびオプション製品に Starter Pack S8.10-006.06 を用いてファームウェアのダウングレードを 実施します。適用方法は「ファームウェアダウングレード手順書(Red Hat Enterprise Linux 7.3 編) 」を参照して Starter Pack のバージョンを S8.10-006.06 に読み替えてください。 その後に RHEL6.9 をインストールします。適用方法は「インストレーションガイド(Linux 編 RHEL6.9 版)」を参照してください。
- ※2 RHEL6.10 を利用する場合、最初に ※1 を実施します。その後に、利用する RHEL へのアップデートを実施します。 RHEL のアップデート後に、アップデートした RHEL に対応する最新の Starter Pack を再度適用する必要があります。
- ※3 サーバーのファームウェアが RHEL7.3 に対応する Starter Pack より新しい場合、最初にサーバーおよびオプション製品に Starter Pack S8.10-003.01 を用いてファームウェアのダウングレードを 実施します。適用方法は「ファームウェアダウングレード手順書(Red Hat Enterprise Linux 7.3 編) 」を参照してください。 その後に RHEL7.3 をインストールします。適用方法は「インストレーションガイド(Linux 編 RHEL7.3 版)」を参照してください。
- ※4 RHEL7.4~7.9 を利用する場合、最初に ※3 を実施します。その後に、利用する RHEL へのアップデートを実施します。 RHEL のアップデート後に、アップデートした RHEL に対応する最新の Starter Pack を再度適用する必要があります。
- ※5 Starter Pack S8.10-004.03 は R120h-1M/2M との組み合わせで Windows Server 2019 をサポートします。しかし、一部の LOM カード / LAN ボードのサポートに制限があるため、新規の OS イ ンストールや LOM カード / LAN ボードを増設する場合は、Starter Pack S8.10-xxx.xx(006.xx 以降)を適用してください。
- ※6 OS インストールに際し、別途ドライバーの適用が必要になるケースがあります。 **<https://www.support.nec.co.jp/View.aspx?id=3140105866>** を参照ください。
- ※7 Windows Server 2012 R2 をインストールするサーバーのファームウェアが Windows Server 2012 R2 に対応した Starter Pack より新しい場合、OS をインストールする前にサーバーおよびオプシ

ョン製品に Starter Pack S8.10-009.01 を用いてファームウェアのダウングレードを実施してください。適用方法は「ファームウェアダウングレード手順書(Windows Server 2012 R2 編)」を参照してく ださい。

※8 Starter Pack S8.10-010.03 は R120h-1M/2M との組み合わせで Windows Server 2022 をサポートします。

※9 RAID コントローラのファームウェア変更が必要です。補足事項の内容を参照してファームウェアを適用してください。

※10 ESXi 7.0 update 3c (Build 19193900)をインストールまたはアップデートする場合、NEC Web サイトの NEC Custom Image:ESXi 7.0 update 3c (Build 19193900)を使用してください。

ダウンロード先:**[https://jpn.nec.com/soft/vmware/vs7/customimage\\_en\\_703.html](https://jpn.nec.com/soft/vmware/vs7/customimage_en_703.html)**

#### 補足事項

● サーバー(N 型番)および Starter Pack 製品(UL 型番)は、ご注文時の最新バージョンの Starter Pack、EXPRESSBUILDER、IE ファームウェア、SPS ファームウェアが適用、収録され出荷されま す。古いバージョンの Starter Pack を適用する場合は、NEC Web サイトよりダウンロードしてください。サーバーの保証期間内および保守契約期間であれば無償でダウンロードできます(一部ダ ウンロード不可のものがあります)。

ダウンロード先: **<https://www.support.nec.co.jp/>** (「製品から探す: ハードウェア」 → 「型番・モデル名から探す」を選択)

- Starter Pack バージョンの末尾 2 桁の xx は、任意の数字を表します。 例: S8.10-001.xx であれば、S8.10-001.01, S8.10-001.02, S8.10-001.03 などが該当します。
- ⚫ サーバーの安定稼動のため、本書および関連資料に記載する手順に従い、使用する OS に対応した最新の Starter Pack を適用してください。
- Starter Pack S8.10-xxx.xx (006.05~010.xx)が適用されたサーバーでは、VMware ESXi 6.5 update1, 6.7, 6.7 update1 をサポートしません。 VMware ESXi 6.5 update1, 6.7, 6.7 update1 を 使用している環境で Starter Pack S8.10- xxx.xx (006.05~010.xx)を適用する場合は、Starter Pack 適用前に VMware ESXi をアップデートしてください。
- RAID/SAS コントローラのファームウェアバージョンが 6.22 未満の場合は変更が必要です。

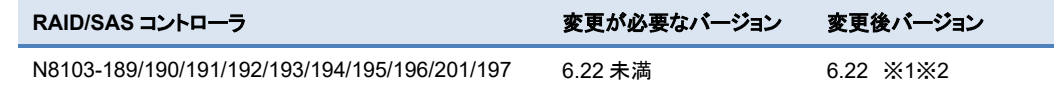

※1 Starter Pack S8.10-010.09 を使用してファームウェアを適用してください。

※2 VMware ESXi の場合、バージョン 3.00 以前からアップデートした場合は通報方式が変更となります。詳しくは **<https://www.support.nec.co.jp/View.aspx?id=3140108419>** を参照くださ い。

- RAID コントローラファームウェアアップデート手順
- 1. Starter Pack のダウンロードサイトに記載されている「アップデート手順」の中の【オフラインからのファームウェアアップデート】に従い手 順を進めます。
- 2. 「Starter Pack DVD からのファームウェアアップデート手順」の(10)「手順2 レビュー」まで進めたら、右図を参考に RAID コントローラ以 外のファームウェアをすべて適用しない設定に変更して「展開」をクリックします。

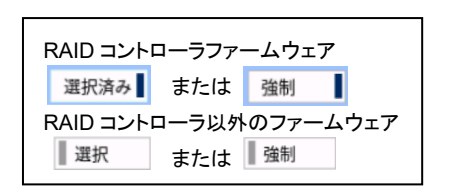

3. アップデート完了後に「Reboot」を選択してシステムを再起動してください。

# <span id="page-7-0"></span>**Starter Pack** のバージョン確認と適用方法

## サーバーに適用されている **Starter Pack** バージョンの確認方法

EXPRESSBUILDER および iLO5 のファームウェアバージョンにより、サーバー出荷時に適用された Starter Pack のバージョンを確認できま す。

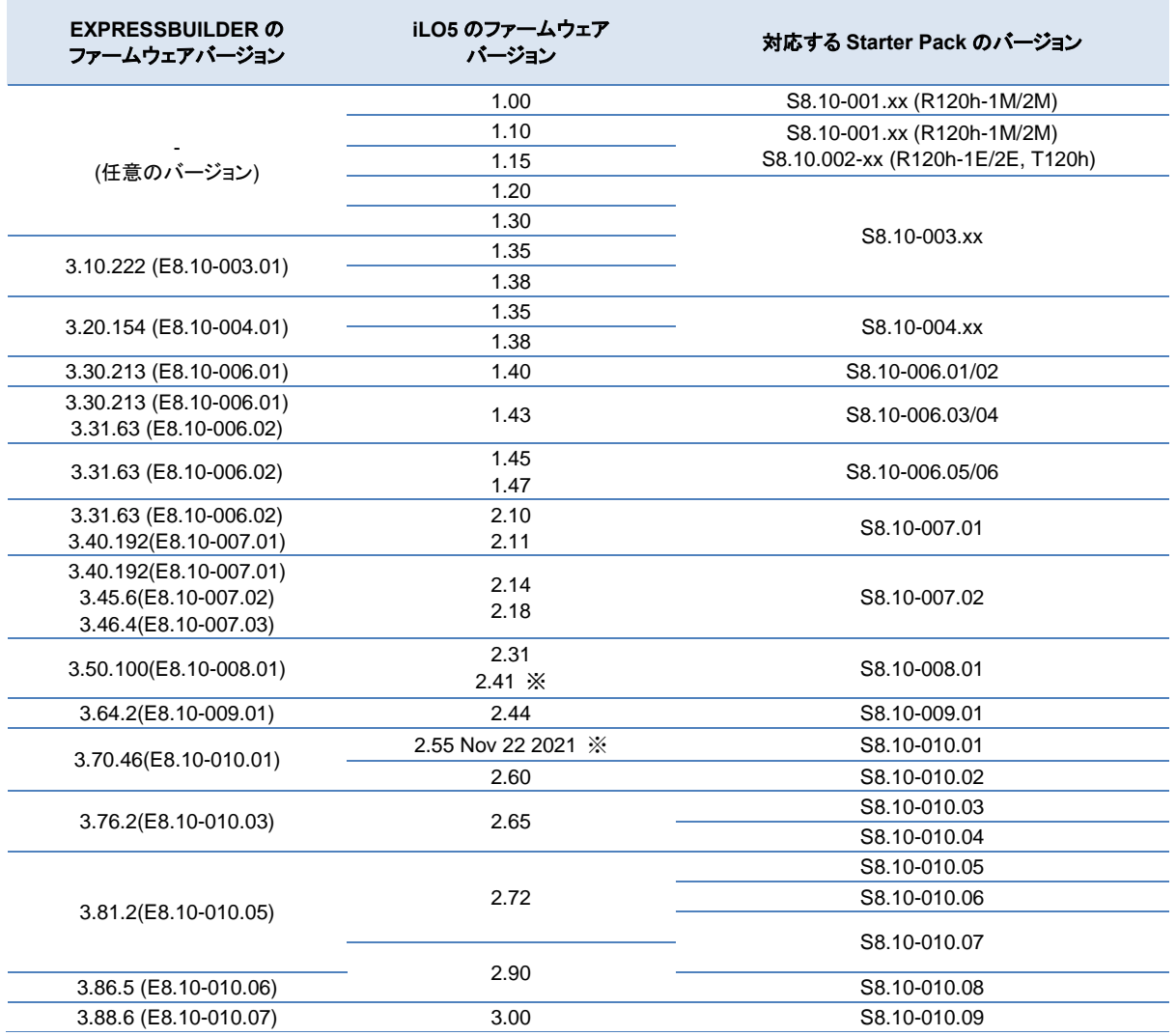

※WEB 公開のみ

#### 補足事項

● SystemROM、iLO5 ファームウェアなどを個別にアップデートした場合や、OS インストールのために Starter Pack をダウングレ ード適用した場合は、EXPRESSBUILDER、SystemROM、iLO5 ファームウェア、iLO5 日本語パック、Innovation Engine (IE) ファームウェア、Server Platform Services (SPS) ファームウェア、Power Management Controller Firmware、HDD/SSD 製品 のファームウェア、RAID コントローラ製品のファームウェアのバージョンが、それら以外のコンポーネントに対応する Starter Pack と異なるバージョンになる場合があります。

その場合は、これら以外のコンポーネントのバージョンにて、Starter Pack のバージョンを判断します。

## **EXPRESSBUILDER**、**iLO5** ファームウェアバージョンの確認方法

EXPRESSBUILDER、iLO5 のファームウェアバージョンを確認する方法は下記 2 通りあります。どちらか一方を実施します。

- サーバーのローカルコンソールで確認する方法
	- 1. サーバーの電源が ON の場合は、シャットダウンして電源を OFF にします。
	- 2. サーバーにディスプレイとキーボードを接続します。

- 3. サーバーの電源を ON にします。POST 画面が表示されますので、キーボードの<F9>キーを押します。
- 4. システムユーティリティ画面が表示されますので、キーボードを操作し「System Utilities → System Information → Firmware Information」を選択します。
- 5. システムユーティリティ画面にファームウェアバージョンが表示されます。画面表示との対応は下記のとおりです。
	- 画面の「EXPRESSBUILDER」→ EXPRESSBUILDER のファームウェアバージョン
	- 画面の「BMC Firmware Version」または「iLO Firmware」 → iLO5 のファームウェアバージョン
- 6. <ESC>キーまたはシステムユーティリティ画面の「Exit」を選択し、システムユーティリティを終了します。 注) システムユーティリティの操作方法は、メンテナンスガイドの「便利な機能」、「システムユーティリティ」を参照します。

#### ⚫ **iLO Web** インターフェースを利用して、リモートから確認する方法

- 1. iLO5 の管理用ネットワークに接続できる PC 端末を準備します。
- 2. PC 端末の Web ブラウザーを起動し、iLO Web インターフェースに接続し、ログインします。
- 3. 左メニューの「ファームウェア & OS ソフトウェア」を選択し、「ファームウェア」を選択します。
- 4. iLO Web インターフェース画面にファームウェアのバージョンが表示されます。画面表示との対応は下記のとおりです。
	- 画面の「EXPRESSBUILDER」 → EXPRESSBUILDER のファームウェアバージョン
	- 画面の「iLO5 Firmware」→ iLO5 のファームウェアバージョン
- 5. Web ブラウザーを終了し、iLO Web インターフェース画面を閉じます。 注) iLO Web インターフェースの操作方法は、iLO5 ユーザーズガイドを参照します。

## **Starter Pack** の適用方法

[「ソフトウェアの入手先」](#page-14-0)を参照して、適用する Starter Pack のサポートページに記載された手順に従って適用します。

#### 注意事項:

OS インストール前に実施する Starter Pack の適用がダウングレードの場合は、Starter Pack のサポートページに記載された注意事項を参照し て、ファームウェアダウングレード手順書の手順に従って適用します。

# <span id="page-9-0"></span>**OS** と説明書の対応表

注意事項:

⚫ Red Hat Enterprise Linux を新規インストールする場合は、最初に RHEL6.9 または RHEL7.3 をインストールしてから目的のバージョ ンへアップデートしてください。

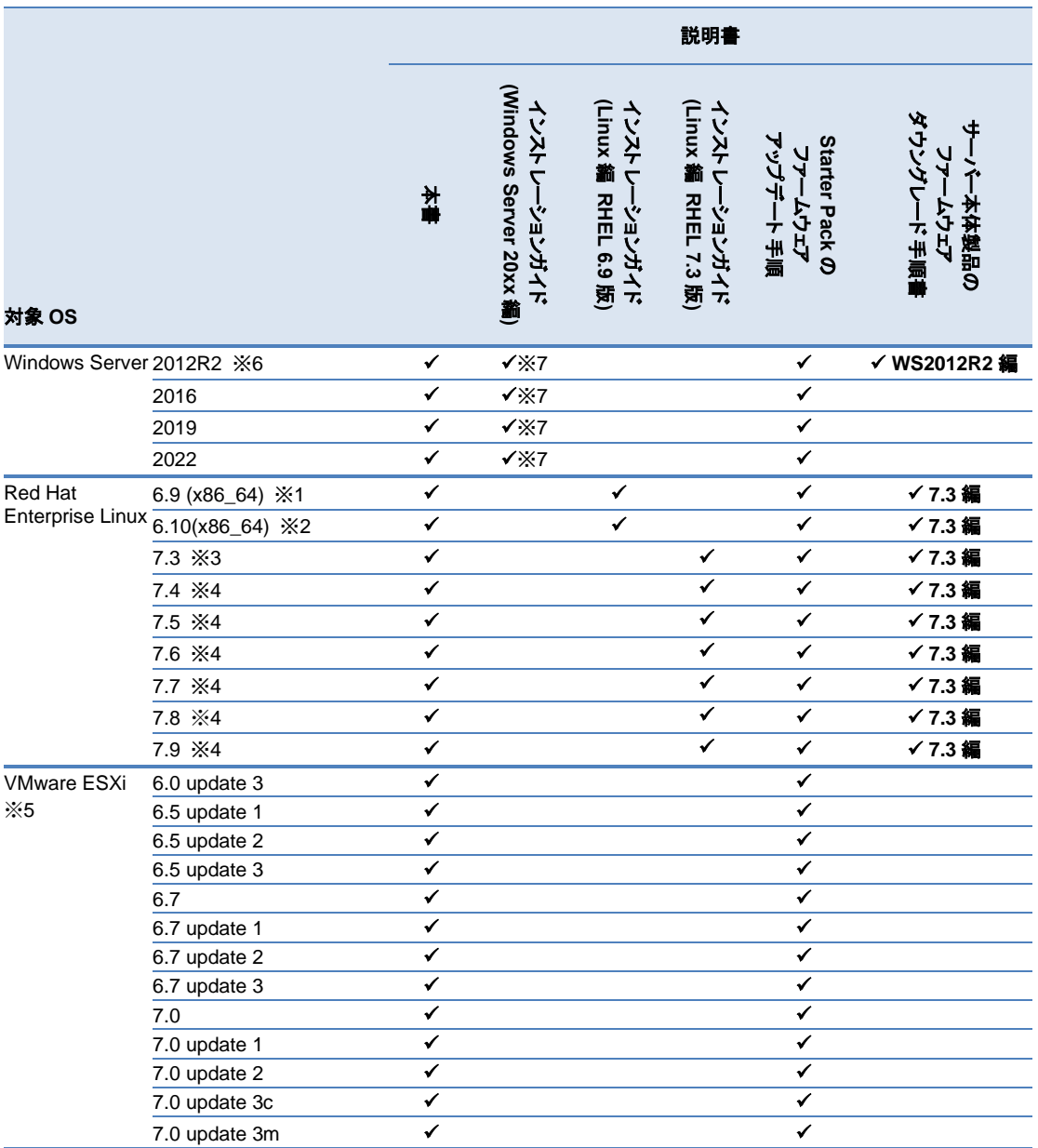

- ※1 サーバーのファームウェアが RHEL6.9 に対応する Starter Pack より新しい場合、最初にサーバーおよびオプション製品に Starter Pack S8.10-006.06 を用いてファームウェアのダウングレードを実施します。適用方法は「ファームウェアダウングレード手順書(Red Hat Enterprise Linux 7.3 編) 」を参照して Starter Pack のバージョンを S8.10-006.06 に読み替えてください。 その後に RHEL6.9 をインストールします。適用方法は「インストレーションガイド(Linux 編 RHEL6.9 版)」を参照してください。
- ※2 RHEL6.10 を利用する場合、最初に ※1 を実施します。その後に、利用する RHEL へのアップデートを実施します。 RHEL のアップデート後に、アップデートした RHEL に対応する最新の Starter Pack を再度適用する必要があります。
- ※3 サーバーのファームウェアが RHEL7.3 に対応する Starter Pack より新しい場合、最初にサーバーおよびオプション製品に Starter Pack S8.10-003.01 を用いてファームウェアのダウングレードを実施します。適用方法は「ファームウェアダウングレード手順書(Red Hat Enterprise Linux 7.3 編) 」を参照してください。

その後に RHEL7.3 をインストールします。適用方法は「インストレーションガイド(Linux 編 RHEL7.3 版)」を参照してください。

※4 RHEL7.4~7.9 を利用する場合、最初に ※3 を実施します。その後に、利用する RHEL へのアップデートを実施します。 RHEL のアップデート後に、アップデートした RHEL に対応する最新の Starter Pack を再度適用する必要があります。

- ※5 OS インストールに際し、別途ドライバー等の適用が必要になるケースがあります。 **<https://www.support.nec.co.jp/View.aspx?id=3140105866>** を参照ください。
- ※6 Windows Server 2012 R2 をインストールするサーバーのファームウェアが Windows Server 2012 R2 に対応した Starter Pack より新しい場 合、OS をインストールする前にサーバーおよびオプション製品に Starter Pack S8.10-009.01 を用いてファームウェアのダウングレードを実施 してください。適用方法は「ファームウェアダウングレード手順書(Windows Server 2012 R2 編)」を参照してください。
- ※7 本書の対象サーバーのユーザーズガイドページに掲載の「インストレーションガイド(Windows 編)」は、Starter Pack Version S8.10-002.01 に準じたインストール手順です。使用する Starter Pack のダウンロードサイトに掲載している「インストレーションガイド(Windows Server 20xx 編)」を参照してください。

#### 説明書は下記より入手してください。

- ⚫ インストレーションガイド(Linux 編 RHELx.x 版) ダウンロード先: **<https://www.support.nec.co.jp/>** (「製品から探す: ハードウェア」 → 「型番・モデル名から探す」 → 対象の製品・モデル名を検索
	- → 「製品マニュアル」 → 「ユーザーズガイド」)
- インストレーションガイド(Windows Server 20xx 編)
- Starter Pack のアップデート手順 ダウンロード先: **<https://www.support.nec.co.jp/>** (「製品から探す: ハードウェア」 → 「型番・モデル名から探す」 → 対象の製品・モデル名を検索
	- → 「修正情報・ダウンロード」 使用するバージョンの Starter Pack を選択)
- ファームウェアダウングレード手順書 ダウンロード先: **<https://www.support.nec.co.jp/>** (「製品から探す: ハードウェア」 → 「型番・モデル名から探す」
	- → 対象の製品・モデル名を検索
	- → 「製品マニュアル」 → 「ユーザーズガイド」)

# <span id="page-11-0"></span>**Starter Pack** とコンポーネントのバージョン一覧

Starter Pack の各バージョンは、下記の各コンポーネントのバージョンを収録および個別公開しています。 安定動作のため、Starter Pack に対応する各コンポーネントの最新バージョンを適用することを推奨します。

下表の Starter Pack に含まれるコンポーネントの組合せと異なる内容にアップデートされる場合は、「Express5800 シリーズ/iStorage NS シリーズ [ファームウェアと関連モジュールの](https://www.support.nec.co.jp/View.aspx?id=3140107582) version 管理について(2017 年 8 月~2023 年 5 月出荷開始製品)」の記載内容に従って、依存関係のあるコンポーネントをア ップデートする必要があります。

Starter Pack そのものをアップデートする場合は、[「ソフトウェアの入手先」](#page-14-1)の Starter Pack やコンポーネントのダウンロード URL の記載内容をご確認ください。

- CSインストールに伴い Starter Pack を用いてファームウェアをダウングレードする場合は、一部のファームウェアはダウングレードを実施しないため、ダウングレード後の Starter Pack に収録されているバージョンと一致しない場合があります。 その場合はファームウェアダウングレード手順書の記載を優先してください。
- 以下の表は Starter Pack に収録されるコンポーネントの一部です。記載されていないコンポーネントのバージョンは、「Express5800シリーズ/iStorage NS シリーズ [ファームウェアと関連モジュールの](https://www.support.nec.co.jp/View.aspx?id=3140107582) version 管理について(2017 年 8 月~2023 年 5 月出荷開始製品)」または Starter Pack に収録される 「Standard Program Package version x.x.x.x Contents」を参照してください。

#### 注意事項

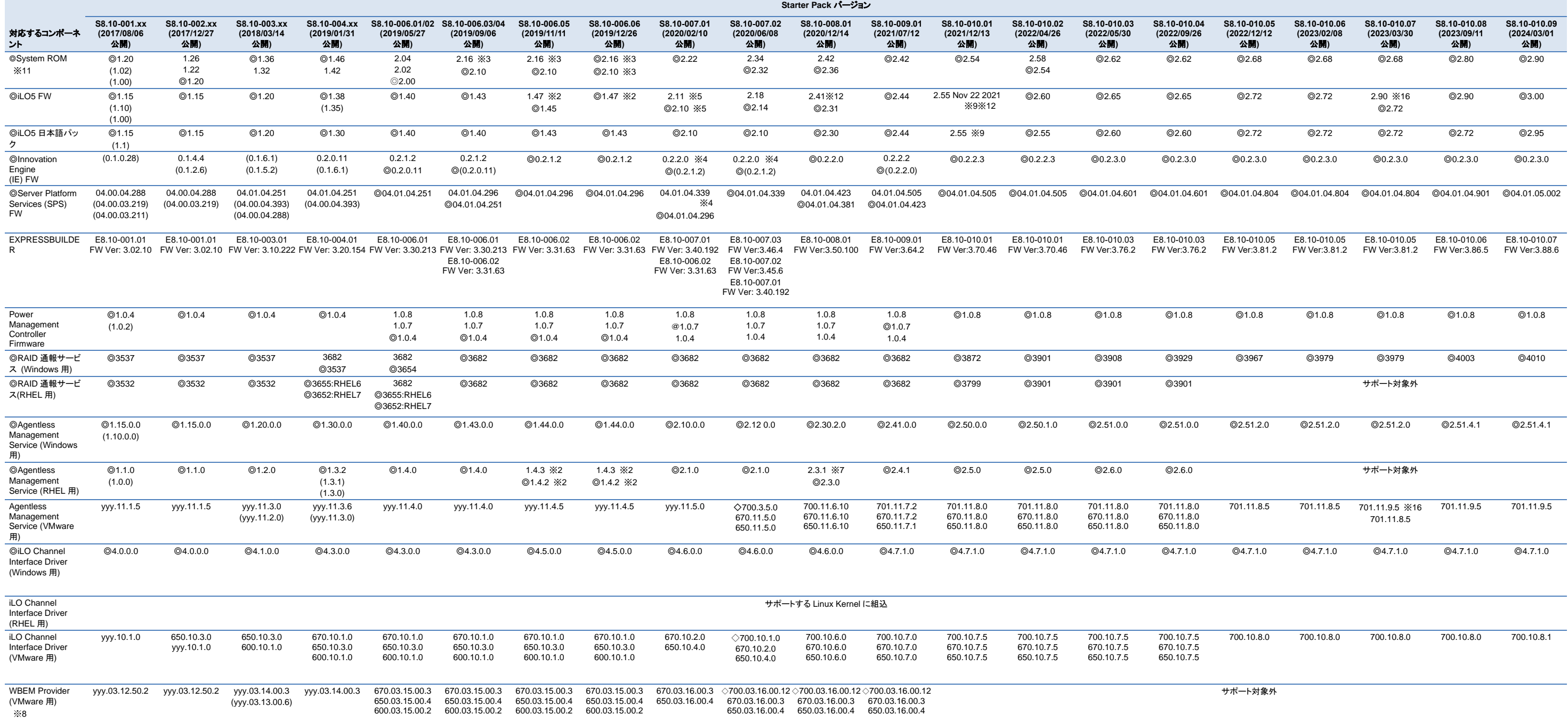

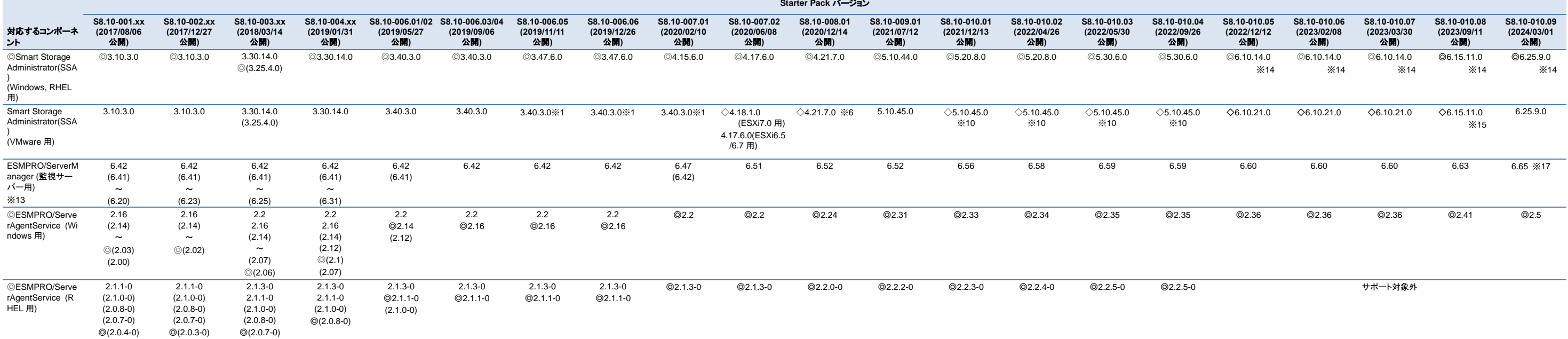

◎二重丸: Starter Pack に同梱されるコンポーネント。

◇ひし形: VMware ESXi インストールメディア(NEC Custom Image)に同梱されるコンポーネント。

無印 : 個別にダウンロードするコンポーネント。[「ソフトウェアの入手先」](#page-14-1)または **<https://www.support.nec.co.jp/>** (「製品から探す」)から検索します。

(かっこで囲まれたバージョン): 旧バージョン。かっこの付いていない最新バージョンを適用することを推奨します。

VMware 向けコンポーネントの yyy: ESXi のバージョン (例: 6.7 → 670, 6.5 → 650)

#### ※1 Smart Storage Administrator (VMware 用)は、下記 Web サイトから 3.40.3.0 をダウンロードしてお使いください。 (Starter Pack(S8.10-006.xx)内に収録されている 3.47.6.0 は使用しないでください)

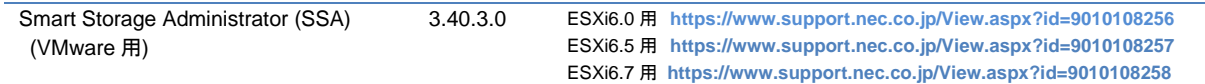

※2 iLO5 FW1.47 を適用する場合には、同時に Agentless Management Service (RHEL7 用)1.4.2 または(RHEL6 用)1.4.3 が必須です。

1.4.2 のアップデートコンポーネントは Starter Pack(S8.10-006.06)に同梱されております。お客様のお使いの OS に適合しないケースがありますが、AMS のアップデートでのみお使いください。

1.4.3 は下記 Web サイトからダウンロードしてご利用ください。

Agentless Management Service (RHEL 用) 1.4.3 RHEL6 用 **<https://www.support.nec.co.jp/View.aspx?id=9010109035>**

※3 ROM2.16 対象は R120h-1M/2M。ROM2.10 対象は R120h-1E/2E,T120h です。

※4 Innovation Engine(IE) FW/ Server Platform Services(SPS) FW は、以下よりダウンロードしてご利用ください。

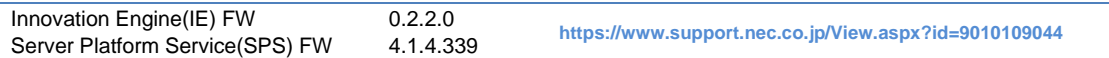

※5 iLO5 FW 2.10 と 2.11 は機能差分ありません。

※6 使用 OS が ESXi7.0 の場合、Starter Pack S8.10-008.01 を適用しても Smart Storage Administrator (VMware 用)4.21.7.0 は適用されません。 その場合は[「ソフトウェアの入手先」](#page-14-1)を参照してアップデートしてください。ESXi7.0 update1/update2 の場合は対応の必要はありません。

※7 使用 OS が RHEL、かつ iLO5 FW バージョンが 2.41 の場合、AMS(Agentless Management Service)は 2.3.1 を使用してください。

Agentless Management Service (RHEL7 版) 2.3.1 **<https://www.support.nec.co.jp/View.aspx?id=9010109677>**

※8 RAID コントローラファームウェアが 4.11~5.61 の場合、WBEM Provider(VMware 用)はサポート対象外となります。

※9 iLO5 ファームウェア Ver.2.55 Nov 22 2021、iLO5 日本語パック Ver.2.55 は、[「ソフトウェアの入手先」](#page-14-1)からダウンロードしてください。

Starter Pack S8.10-010.01 に同梱されている iLO5 ファームウェア、iLO5 日本語パックは使用しないでください。

※10 使用 OS が ESXi7.0update2 の場合、Starter Pack S8.10-010.01~S8.10-010.04 を適用しても Smart Storage Administrator(VMware 用) 5.10.45.0 は適用されません。

その場合は[「ソフトウェアの入手先」](#page-14-1)を参照してアップデートしてください。ESXi7.0 update3 の場合は対応の必要はありません。

※11 SystemROM を適用する場合は、iLO5 FW が推奨バージョンであることを確認してください。推奨バージョンでない場合は事前に iLO5 FW の適用をお願いします。

※12 このバージョンの iLO5 FW を適用する場合は、[「ソフトウェアの入手先」](#page-14-1)のダウンロードページにある「iLO5 ファームウェア:バージョン 2.55 へアップデートされる際の事前確認(ご案内)」を参照して、 Agentless Management Service、iLO Channel Interface Driver、RAID 通報サービスが推奨バージョンであることを確認してください。 推奨バージョンでない場合は事前に各コンポーネントの適用をお願いします。

※13 対象の Starter Pack に対応するバージョン以降の ESMPRO/ServerManager を使用してください。

※14 RHEL はサポート対象外です。

※15 使用 OS が ESXi7.0update3 または 8.0 の場合、Starter Pack S8.10-010.08 および NEC Custom Image に Smart Storage Administrator(VMware 用) 6.15.11.0 は同梱されません。 その場合は[「ソフトウェアの入手先」](#page-14-1)を参照してアップデートしてください。

※16 使用 OS が ESXi で iLO5 ファームウェアが 2.90 の場合、Agentless Management Service (VMware 用) は 701.11.9.5 を使用してください。

※17 ESMPRO/ServerManager(監視サーバー用) 6.65 を使用する場合は、**<https://jpn.nec.com/esmsm/index.html>** の「パッチ/修正モジュール」にあるパッチファイルの適用をお願いします。

#### 補足

- Starter Pack とコンポーネントのバージョン一覧は、本注意事項の発行日時点の最新情報です。サーバーの安定動作および新機能の追加のため、新バージョンが予告なく公開、追加される場合があります。
- System ROM、Power Management Controller、iLO5 FW、iLO5 日本語パック、Innovation Engine FW、Server Platform Services FW、HDD/SSD 製品、SAS エキスパンダのファームウェアはダウングレード対象のコンポーネントではありません。 また、Innovation Engine(0.2.0.11)および Server Platform Services(04.01.04.251)は、このバージョンからダウングレードできません。ダウングレードする場合、これらの FW のバージョンが適用した Starter Pack よりも新しくなりますが問題ありません。
- ESMPRO/ServerAgentService (Windows 用)と ESMPRO/ServerAgentService (RHEL 用)は、iLO5 FW バージョンをサポートしている ESMPRO/ServerAgentService バージョンをインストールしてください。

# <span id="page-14-1"></span><span id="page-14-0"></span>ソフトウェアの入手先

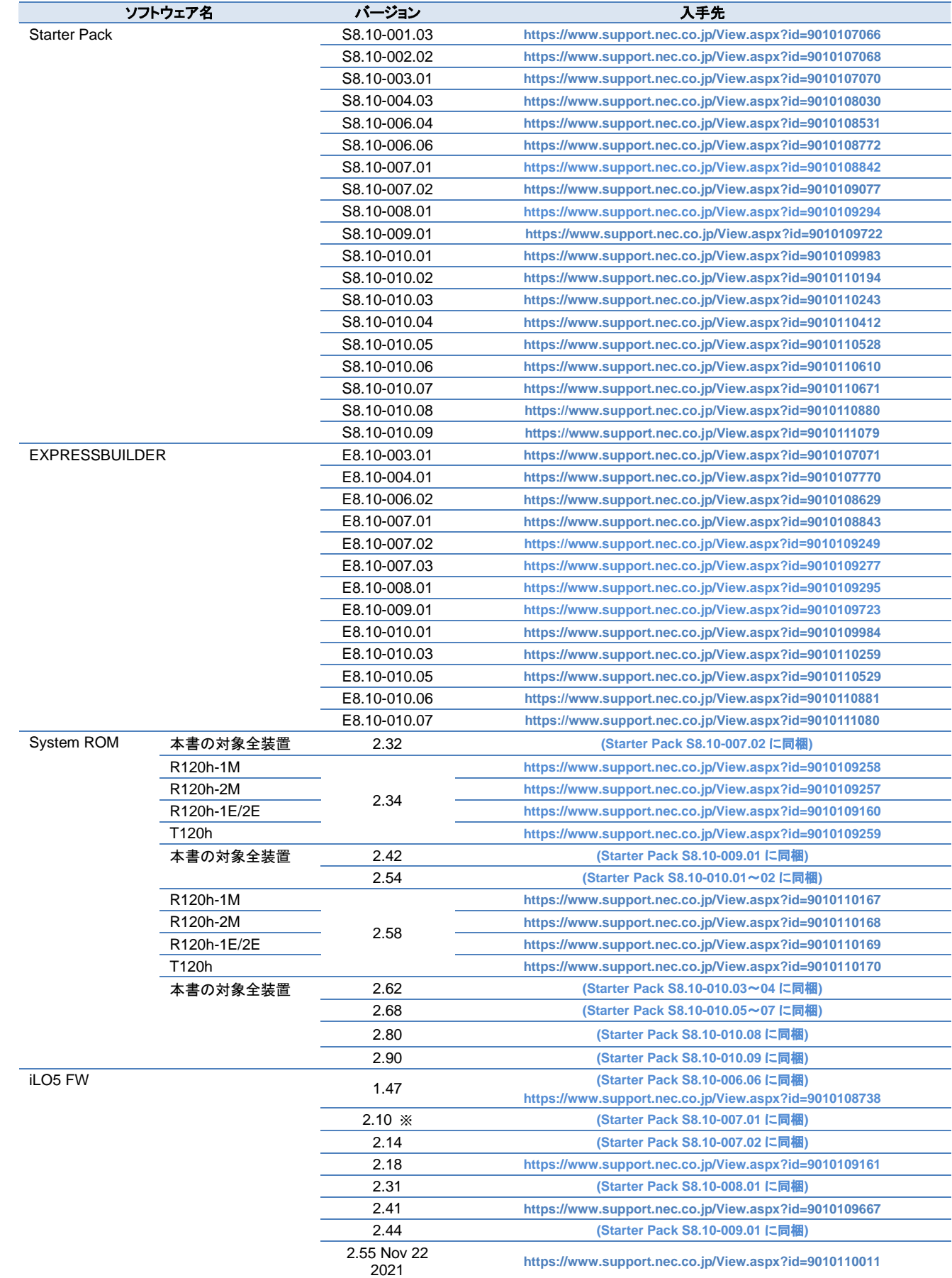

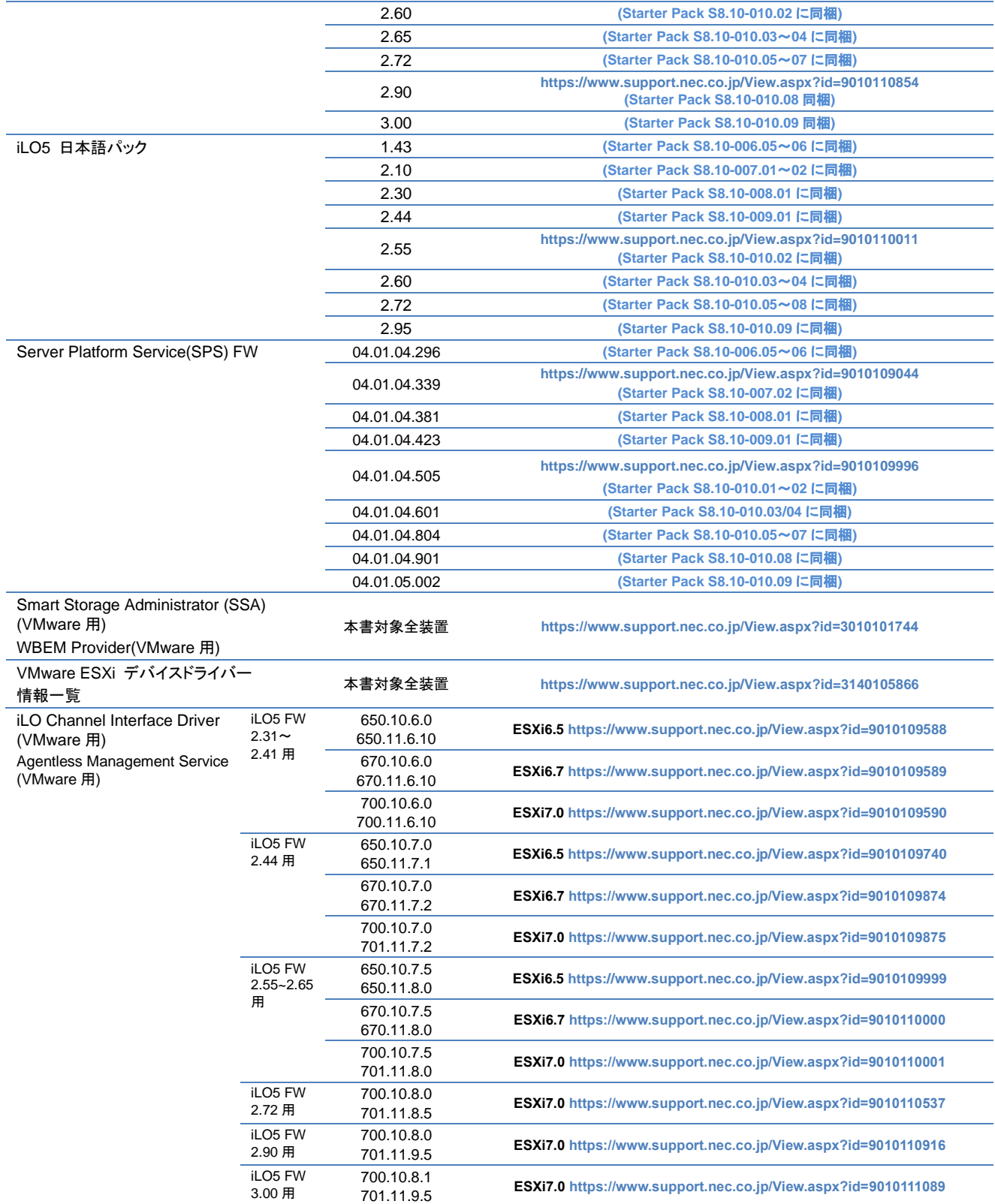

※ Starter Pack S8.10-007.01 には iLO5 FW 2.10 が収録されていますが、iLO5 FW 2.11 と機能的に差分ありません。

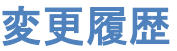

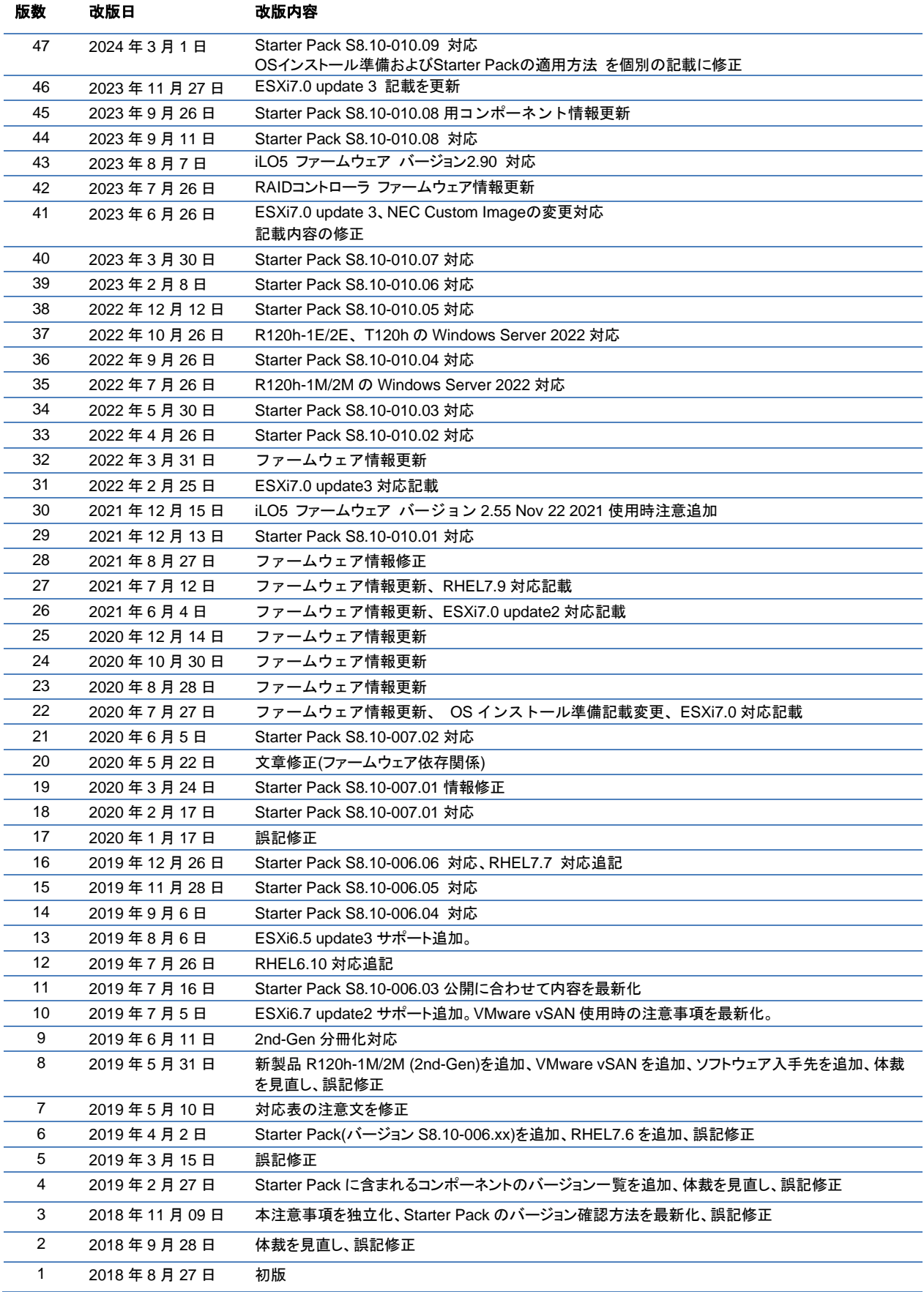